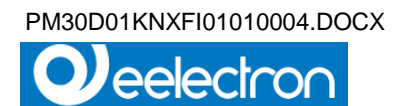

# **CONTATORE DI ENERGIA TRIFASE INSERZIONE DIRETTA PM30D01KNX**

# **Manuale D'Uso**

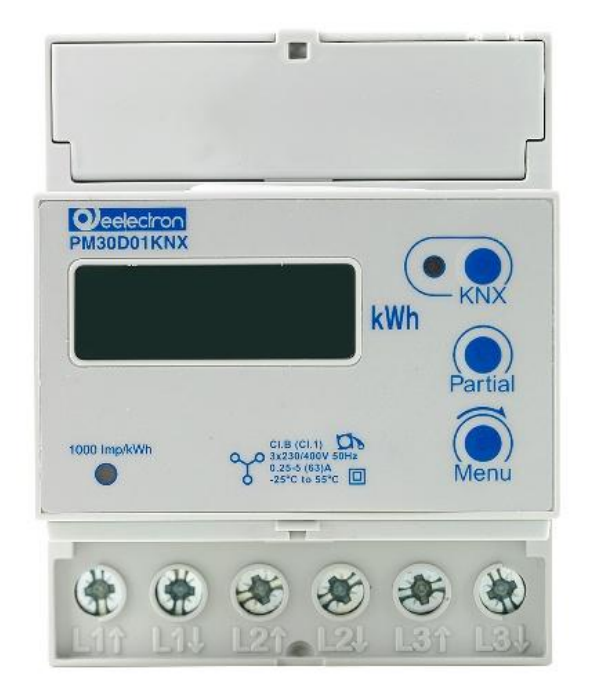

#### **Prodotto:**

PM30D01KNX

#### **Descrizione**

CONTATORE DI ENERGIA TRIFASE– INSERZIONE DIRETTA

# **Documento**

Versione**: 1.2**

#### **Data:**

31/08/2017

Eelectron Spa Via Claudio Monteverdi 6, I-20025 Legnano (MI), Italia Tel +39 0331.500802 - Fax +39 0331.564826 info@eelectron.com www.eelectron.com

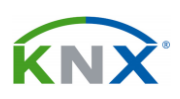

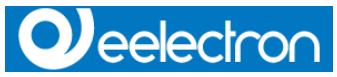

#### PM30D01KNX– Manuale d'uso

#### **INDICE**

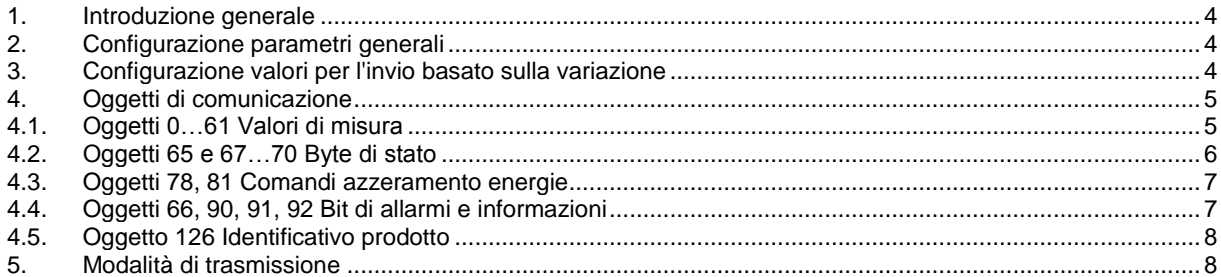

Eelectron Spa Via Claudio Monteverdi 6, I-20025 Legnano (MI), Italia Tel +39 0331.500802 - Fax +39 0331.564826 info@eelectron.com www.eelectron.com

C.F. e P.IVA 11666760159 Capitale sociale: 800.000,00€ interamente versato Tribunale di Milano 359157-8760-07 CCIAA Milano 1486549

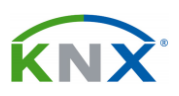

PM30D01KNXFI01010004.DOCX

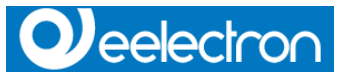

Tutte le informazioni all'interno di questo manuale possono essere modificate senza preavviso.

Questo manuale si può scaricare liberamente dal sito: *[www.eelectron.com](http://www.eelectron.com/)*

#### **Esclusione di responsabilità:**

Nonostante la correttezza dei dati contenuti di questo documento sia stata verificata, non è possibile escludere la presenza di errori o refusi; Eelectron pertanto non si assume alcuna responsabilità per questo. Eventuali correzioni che si renderanno necessarie saranno inserite negli aggiornamenti di questo manuale

Simbolo per informazione rilevante

Simbolo di sicurezza

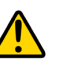

Eelectron Spa Via Claudio Monteverdi 6, I-20025 Legnano (MI), Italia Tel +39 0331.500802 - Fax +39 0331.564826 info@eelectron.com www.eelectron.com

C.F. e P.IVA 11666760159 Capitale sociale: 800.000,00€ interamente versato Tribunale di Milano 359157-8760-07 CCIAA Milano 1486549

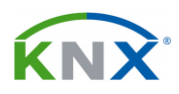

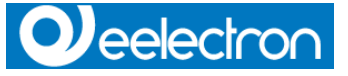

## <span id="page-3-0"></span>**1. Introduzione generale**

Questo manuale é utilizzato dagli installatori e descrive le funzioni e i parametri dei moduli:

PM10D0XKNX (contatore di energia monofase)

PM30D0XKNX (contatore di energia trifase)

viene di seguito descritto come modificare le impostazioni e le configurazioni utilizzando lo strumento software ETS, in modo da poter leggere le misure dei contatori elettrici attraverso il bus KNX.

Sono inoltre disponibili altri oggetti per:

• azzerare da remoto i registri delle energie nei contatori (questa funzione è disponibile solo per alcuni modelli di contatore).

• acquisire informazioni sul tipo di carico (induttivo/capacitivo, energia importata/esportata)

• ricevere avvisi in caso di: overflow, superamento delle soglie impostate di tensione, perdita della comunicazione IR tra contatore e interfaccia, errata connessione del contatore.

## <span id="page-3-1"></span>**2. Configurazione parametri generali**

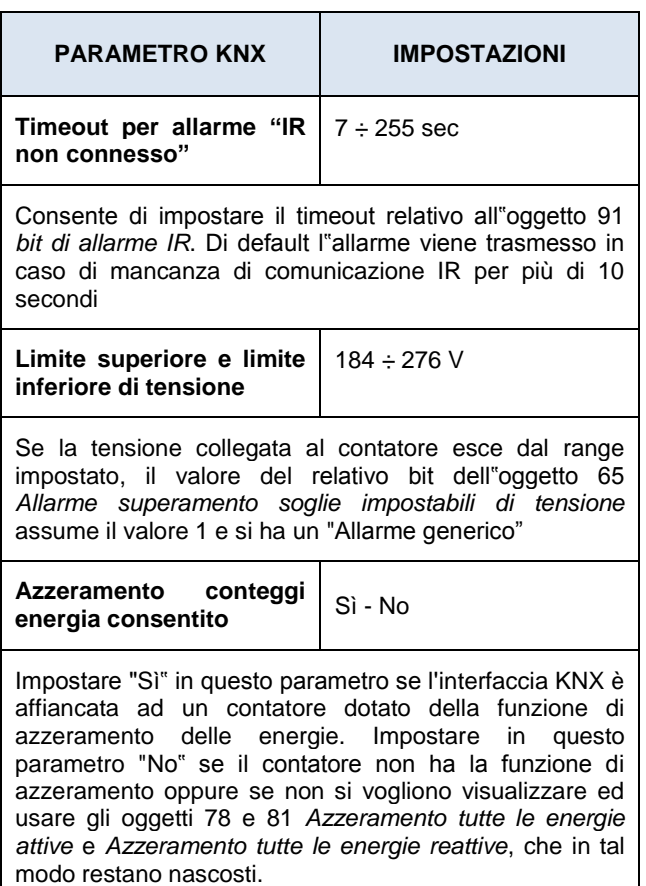

Eelectron Spa Via Claudio Monteverdi 6, I-20025 Legnano (MI), Italia Tel +39 0331.500802 - Fax +39 0331.564826 info@eelectron.com www.eelectron.com

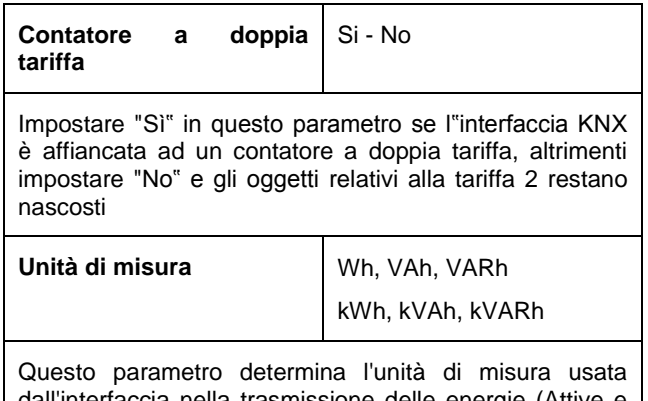

dall'interfaccia nella trasmissione delle energie (Attive e reattive)

### <span id="page-3-2"></span>**3. Configurazione valori per l'invio basato sulla variazione**

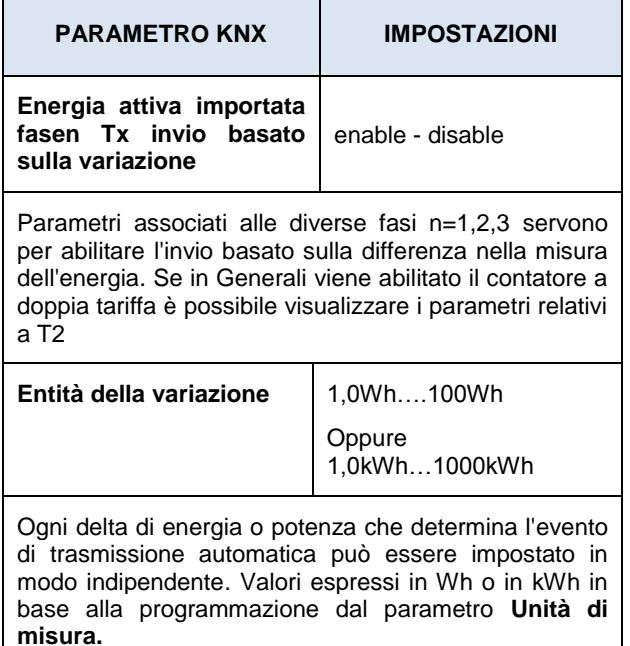

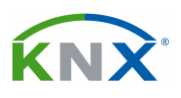

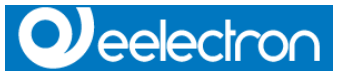

#### <span id="page-4-0"></span>**4. Oggetti di comunicazione**

Lo strumento fornisce 70 oggetti per la comunicazione.

L'applicazione per il monofase trasmette O) un sottogruppo degli oggetti trasmessi invece da quella per il trifase.

La seguente descrizione si riferisce ad entrambe le applicazioni, le differenze, quando necessario, sono evidenziate.

•gli oggetti 78 e 81 (comandi azzeramento energie) non sono visibili quando il parametro "Azzeramento conteggi energia consentito" è impostato a "No"

• gli oggetti relative a T2 (tariffa 2) non sono visibili quando il parametro "Contatore a doppia tariffa" è impostato a "No"

# <span id="page-4-1"></span>**4.1. Oggetti 0…61 Valori di misura**

T1 (T2) identifica il conteggio dell"energia che viene accumulata mentre nel contatore è attiva la tariffa 1 (2). Fase 1, 2, 3 e Σ identificano rispettivamente le misure relative alla fase 1, 2, 3, e alla somma delle 3 fasi.

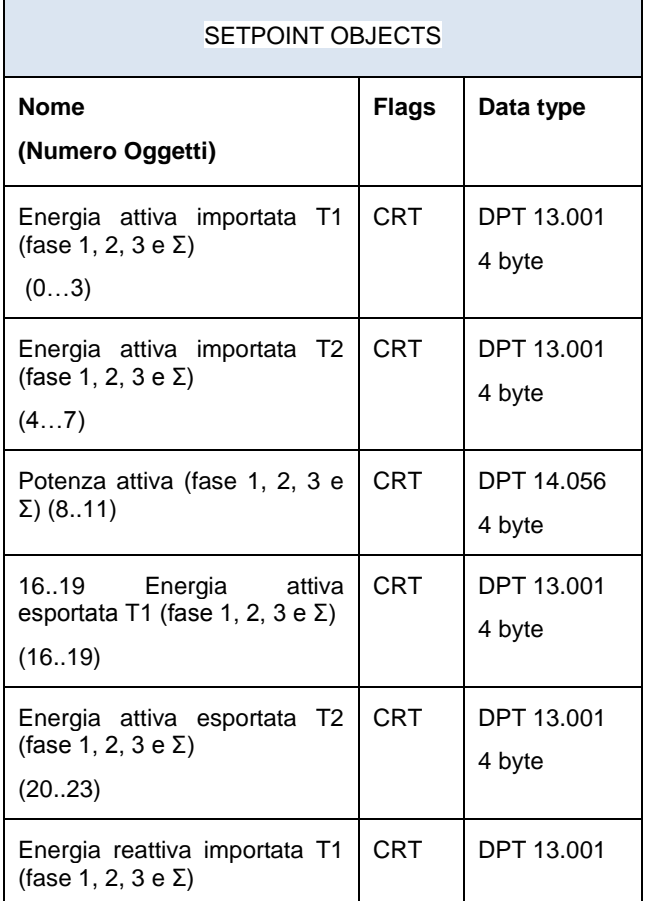

Eelectron Spa

Via Claudio Monteverdi 6, I-20025 Legnano (MI), Italia Tel +39 0331.500802 - Fax +39 0331.564826 info@eelectron.com www.eelectron.com

#### PM30D01KNX– Manuale d'uso

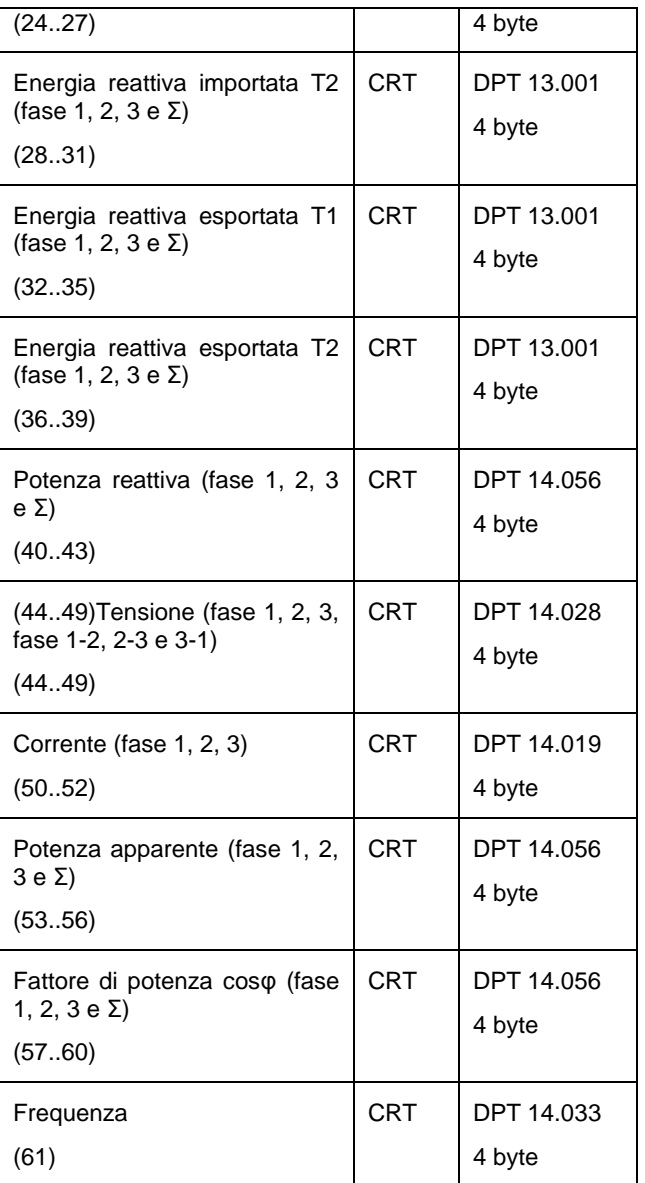

5/8

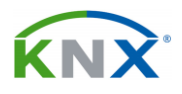

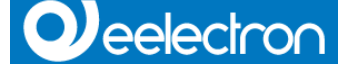

# <span id="page-5-0"></span>**4.2. Oggetti 65 e 67…70 Byte di stato**

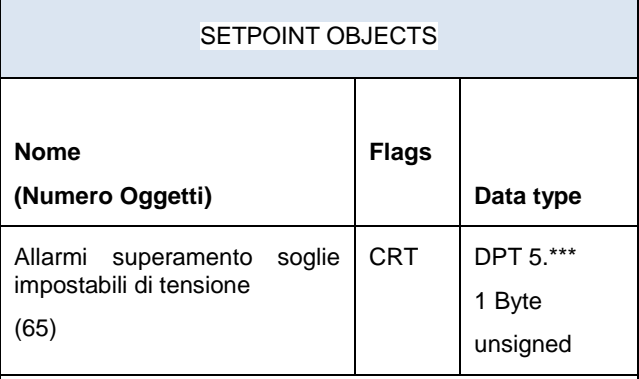

Ogni bit di questo byte assume il valore:

0 in caso di tensione collegata al contatore entro i limiti

1 in caso di tensione collegata al contatore fuori dai limiti impostati.

Ad esempio: il valore in corrispondenza del campo V1H è 1 se la tensione alla fase 1 è più alta del limite superiore impostato. Il valore di V1L è 1 se la tensione alla fase 1 è più bassa del limite inferiore impostato. Entrambi i valori V1H e V1L sono 0 se la tensione alla fase 1 è compresa tra i limiti impostati. I limiti possono essere impostati attraverso i parametri dall"installatore

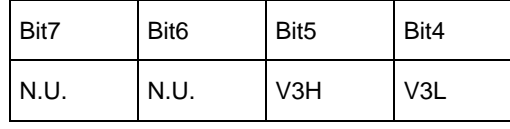

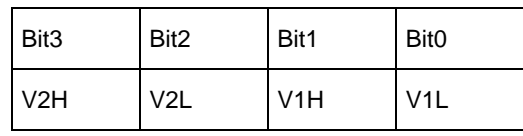

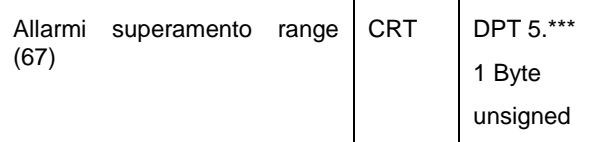

Overflow di tensione e corrente (in conformità ai range massimi dello strumento).

Ogni bit di questo byte assume il valore:

0 in caso di tensione e corrente normale

1 in caso di tensione o corrente fuori dal range del contatore.

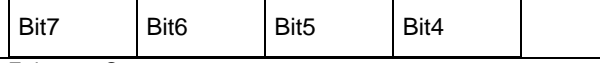

Eelectron Spa

Via Claudio Monteverdi 6, I-20025 Legnano (MI), Italia Tel +39 0331.500802 - Fax +39 0331.564826 info@eelectron.com www.eelectron.com

#### PM30D01KNX– Manuale d'uso

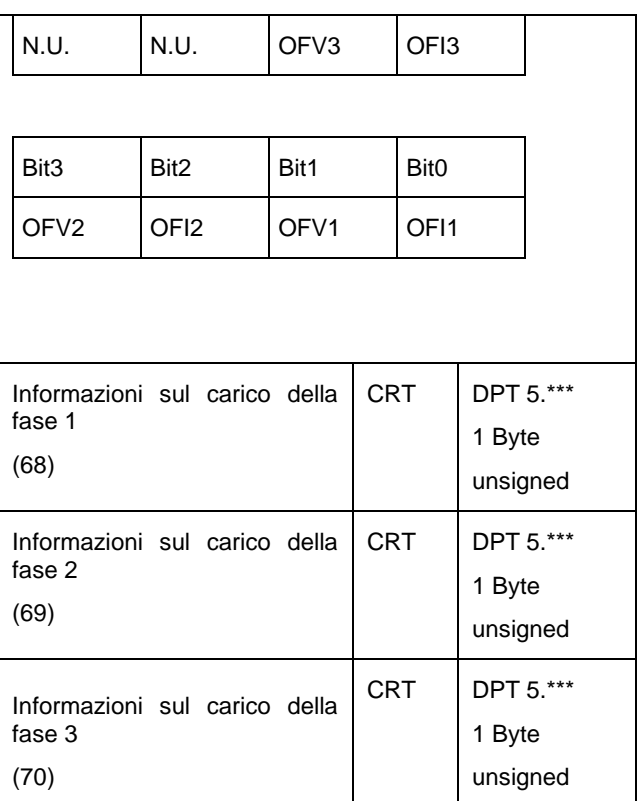

Tipo di energia attualmente accumulata.

Ogni bit di questo byte contiene informazioni sul tipo di componente dell"energia attiva e reattiva del carico connesso al contatore: capacitiva, induttiva, esportata o importata.

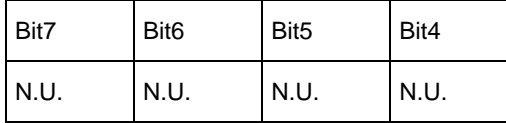

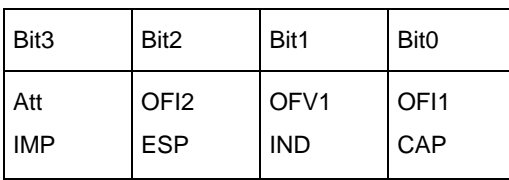

Esempio:

00001001

significa che l"impianto sta IMPortando energia attiva e il carico è di tipo CAPacitivo

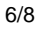

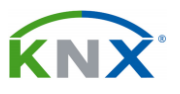

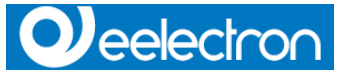

# <span id="page-6-0"></span>**4.3. Oggetti 78, 81 Comandi azzeramento energie**

Comandi per l"azzeramento dei conteggi delle energie. Questi oggetti sono abilitati alla scrittura; lo strumento legge periodicamente questi oggetti. Se uno di essi viene impostato a 1 attraverso il bus KNX, lo strumento azzera il relativo conteggio e imposta a 0 il comando. Di default questi oggetti non sono visibili. Possono essere abilitati dall"installatore impostando un parametro via ETS.

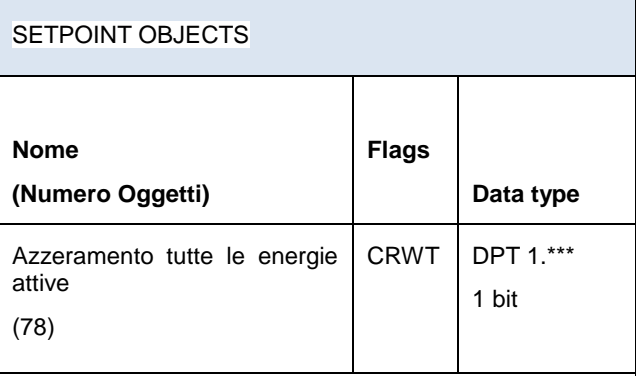

E' un oggetto di tipo bit. Il suo valore può essere letto e scritto attraverso il bus.

Deve essere impostato, attraverso il bus, a 1 per azzerare tutti i conteggi delle energie attive. Dopo qualche secondo il contatore reagisce al comando azzerando i conteggi dell"energia e imposta a 0 il valore del bit, a conferma dell"avvenuta operazione.

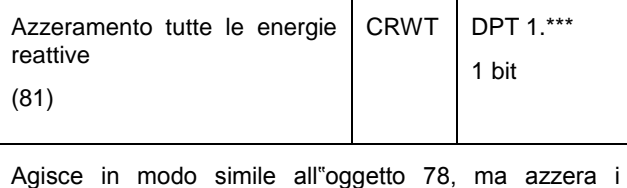

conteggi delle energie reattive.

# <span id="page-6-1"></span>**4.4. Oggetti 66, 90, 91, 92 Bit di allarmi e informazioni**

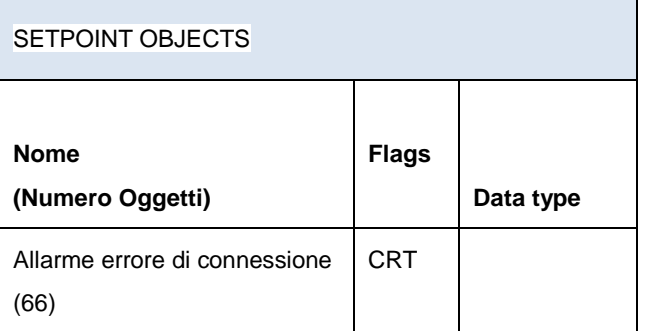

Eelectron Spa

Via Claudio Monteverdi 6, I-20025 Legnano (MI), Italia Tel +39 0331.500802 - Fax +39 0331.564826 info@eelectron.com www.eelectron.com

#### PM30D01KNX– Manuale d'uso

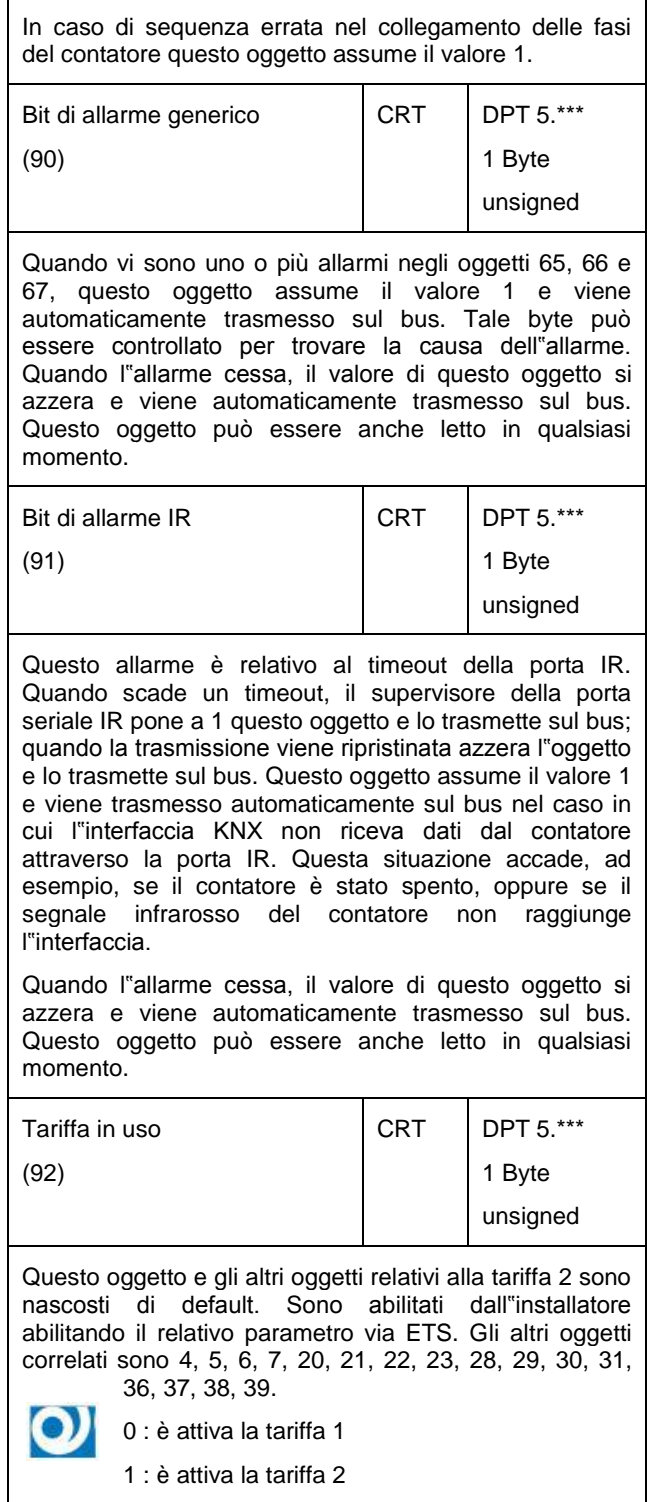

7/8

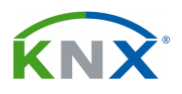

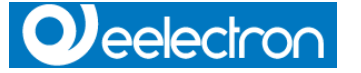

# <span id="page-7-0"></span>**4.5. Oggetto 126 Identificativo prodotto**

Per l"identificativo del prodotto vengono utilizzati 14 bytes.

Esempio: "13157H7F0012"

2 bytes usati per il carattere (");

4 bytes (1315) usati per la versione HW e la versione SW (HW 1.3 e SW 1.5);

8 bytes (7H7F0012) usati per il numero seriale dello strumento.

# <span id="page-7-1"></span>**5. Modalità di trasmissione**

• Tutte le misure e i byte di stato possono essere letti attraverso la funzione "read request".

• In aggiunta alla funzione "read request", per le misure principali (oggetti 0..11), l''interfaccia può essere impostata in modo che invii automaticamente il valore di una misura, quando la stessa abbia un incremento di un quanto predefinito dall"utente; questa funzione si abilita attraverso i parametri (per maggiori dettagli si rimanda al paragrafo "Parametri")

• Bit di allarme e bit di informazione vengono trasmessi automaticamente al variare del loro stato e possono essere letti anche attraverso la funzione "read request".

• Gli oggetti di azzeramento delle energie possono essere letti e scritti.

Eelectron Spa Via Claudio Monteverdi 6, I-20025 Legnano (MI), Italia Tel +39 0331.500802 - Fax +39 0331.564826 info@eelectron.com www.eelectron.com

C.F. e P.IVA 11666760159 Capitale sociale: 800.000,00€ interamente versato Tribunale di Milano 359157-8760-07 CCIAA Milano 1486549

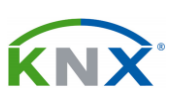